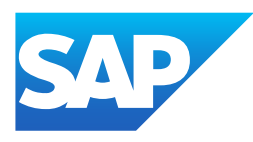

# What's New in SAP Business One 10.0, version for SAP HANA

Generated on: 2023-04-27 18:35:02 GMT+0000

SAP Business One, version for SAP HANA | 10.0

#### PUBLIC

Original content:

[https://help.sap.com/docs/SAP\\_BUSINESS\\_ONE\\_VERSION\\_FOR\\_SAP\\_HANA/9b8695612d1e4844a664caa781111833?locale=en-](https://help.sap.com/docs/SAP_BUSINESS_ONE_VERSION_FOR_SAP_HANA/9b8695612d1e4844a664caa781111833?locale=en-US&state=PRODUCTION&version=10.0)US&state=PRODUCTION&version=10.0

#### Warning

This document has been generated from the SAP Help Portal and is an incomplete version of the official SAP product documentation. The information included in custom documentation may not reflect the arrangement of topics in the SAP Help Portal, and may be missing important aspects and/or correlations to other topics. For this reason, it is not for productive use.

For more information, please visit the <https://help.sap.com/docs/disclaimer>.

### What's New in SAP Business One 10.0 FP 2202, version for SAP **HANA**

This chapter briefly describes major functional enhancements and modifications implemented in SAP Business One 10.0 FP 2202, version for SAP HANA.

#### i Note

For the most up-to-date information, see:

- SAP Note [3149802](https://help.sap.com/docs/SAP_BUSINESS_ONE_VERSION_FOR_SAP_HANA/9b8695612d1e4844a664caa781111833//docs/link-disclaimer?site=https://launchpad.support.sap.com/#/notes/3149802?locale=en-US&state=PRODUCTION&version=10.0) . This is a collective, overview SAP Note for SAP Business One 10.0 FP 2202, version for SAP HANA.
- SAP Note [2826199](https://help.sap.com/docs/SAP_BUSINESS_ONE_VERSION_FOR_SAP_HANA/9b8695612d1e4844a664caa781111833//docs/link-disclaimer?site=https://launchpad.support.sap.com/#/notes/2826199?locale=en-US&state=PRODUCTION&version=10.0) . This is a collective, central SAP Note for SAP Business One 10.0, version for SAP HANA.

### What's New in SAP Business One 10.0 FP 2111, version for SAP HANA

This chapter briefly describes major functional enhancements and modifications implemented in SAP Business One 10.0 FP 2111, version for SAP HANA.

#### i Note

For the most up-to-date information, see:

- SAP Note [3106608](https://help.sap.com/docs/SAP_BUSINESS_ONE_VERSION_FOR_SAP_HANA/9b8695612d1e4844a664caa781111833//docs/link-disclaimer?site=https://launchpad.support.sap.com/#/notes/3106608?locale=en-US&state=PRODUCTION&version=10.0) . This is a collective, overview SAP Note for SAP Business One 10.0 FP 2111, version for SAP HANA.
- SAP Note [2826199](https://help.sap.com/docs/SAP_BUSINESS_ONE_VERSION_FOR_SAP_HANA/9b8695612d1e4844a664caa781111833//docs/link-disclaimer?site=https://launchpad.support.sap.com/#/notes/2826199?locale=en-US&state=PRODUCTION&version=10.0) . This is a collective, central SAP Note for SAP Business One 10.0, version for SAP HANA.

#### What's New in SAP Business One 10.0 FP 2108, version for SAP **HANA**

This chapter briefly describes major functional enhancements and modifications implemented in SAP Business One 10.0 FP 2108, version for SAP HANA.

#### i Note

For the most up-to-date information, see:

- . SAP Note [3081443](https://help.sap.com/docs/SAP_BUSINESS_ONE_VERSION_FOR_SAP_HANA/9b8695612d1e4844a664caa781111833//docs/link-disclaimer?site=https://launchpad.support.sap.com/#/notes/3081443?locale=en-US&state=PRODUCTION&version=10.0) . This is a collective, overview SAP Note for SAP Business One 10.0 FP 2108, version for SAP **HANA**
- SAP Note [2826199](https://help.sap.com/docs/SAP_BUSINESS_ONE_VERSION_FOR_SAP_HANA/9b8695612d1e4844a664caa781111833//docs/link-disclaimer?site=https://launchpad.support.sap.com/#/notes/2826199?locale=en-US&state=PRODUCTION&version=10.0) . This is a collective, central SAP Note for SAP Business One 10.0, version for SAP HANA.

### Web Client

This is custom documentation. For more information, please visit the SAP Help [Portal](https://help.sap.com/docs/disclaimer) 2

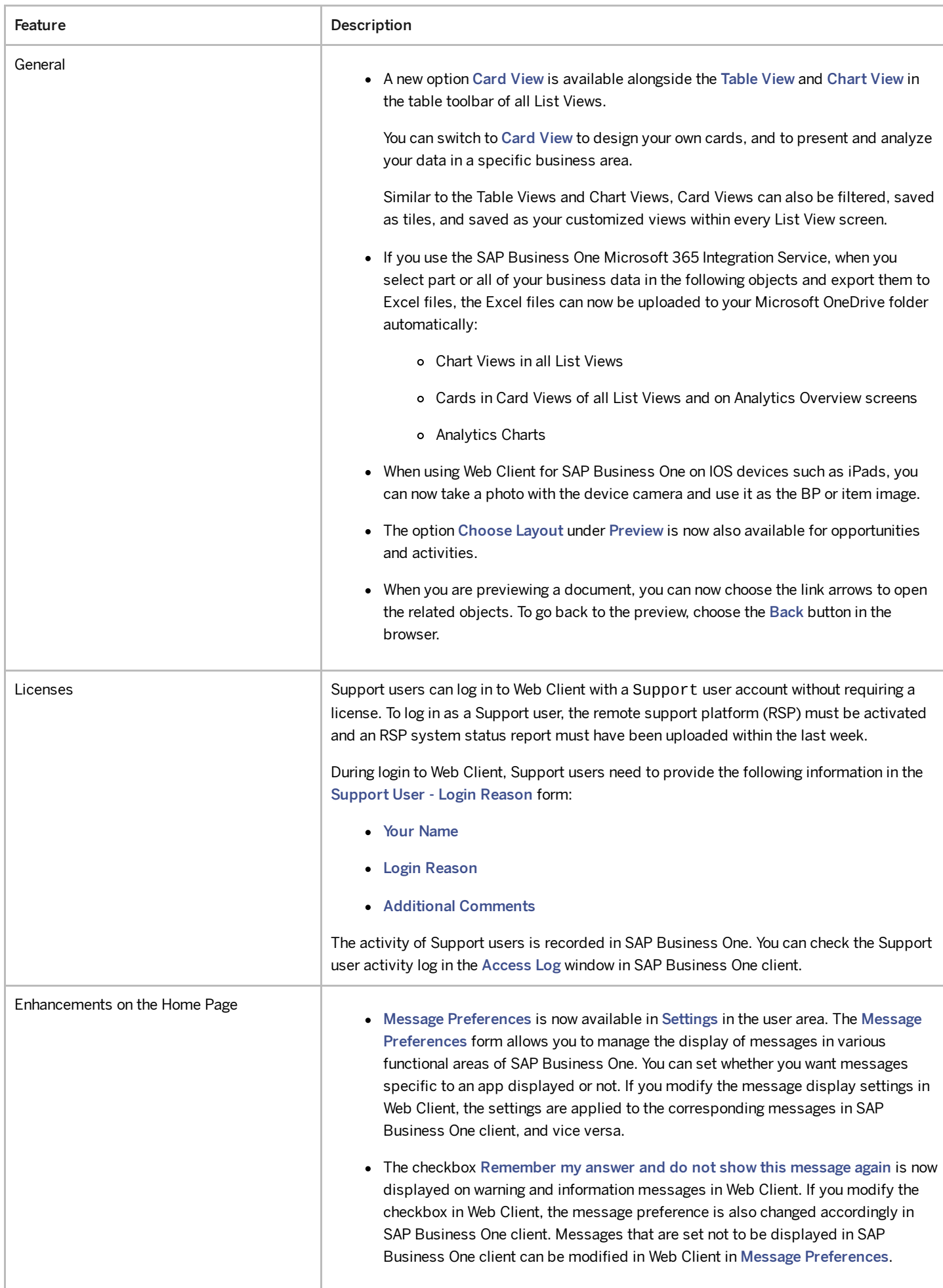

4/27/2023

| Feature                                               | Description                                                                                                    |
|-------------------------------------------------------|----------------------------------------------------------------------------------------------------|
| New Service Apps Available                            | 4 new apps are available under the Service menu: Service Calls, Create Service Call,<br>Solutions Knowledge Base, and Create Solution.                                                                                                    |
|                                                       | With these apps, you can carry out the following tasks:                                                                                                    |
|                                                       | • Search and filter service calls and service call solutions.                                                                                                    |
|                                                       | • View and manage different views of lists of service calls and solutions.                                                                                                    |
|                                                       | • View, edit, and create service calls and solutions.                                                                                                    |
|                                                       | • View a service call in a relationship map.                                                                                                    |
|                                                       | • Remove single or multiple solutions.                                                                                                    |
| New App Business Partner Catalog<br>Numbers Available | With the new app Business Partner Catalog Numbers, you can now view, add, delete, and<br>edit catalog numbers. You can also view related BP catalog numbers from the business<br>partner or item detailed view using the new button BP Catalog Numbers. |
| Enhancements in Opportunity Apps                      | More fields of the opportunity details documents can now be used as filters in the Manage<br>Opportunities app:                                                                                                    |
|                                                       | • Last Stage and Last Sales Employee.                                                                                                    |
|                                                       | • Fields under the tabs of Opportunity Partners, Opportunity Competitors,<br>Interest Range, and Reasons.                                                                                                    |
| Enhancements in Sales Apps                            | • You can cancel A/R credit memos in the list view.                                                                                                    |
|                                                       | • You can do the following with returns in the list view:                                                                                                    |
|                                                       | o Copy returns to deliveries or A/R credit memos.                                                                                                    |
|                                                       | o Close open or partially open returns.                                                                                                    |
|                                                       | o Cancel returns.                                                                                                    |
|                                                       | • The default value from the related business partner master data will be used when<br>you copy a sales document from multiple base documents and a discrepancy<br>exists in the header data.                                                           |
|                                                       | Both Edit and Create modes in all sales documents are supported for the Brazil<br>$\bullet$<br>localization.                                                                                                    |
|                                                       | • The View mode in all sales documents is supported for the India localization.                                                                                                    |
|                                                       | Both Edit and Create modes are supported for the India localization in the<br>following sales documents:                                                                                                    |
|                                                       | o Sales Quotation                                                                                                    |
|                                                       | o Sales Order                                                                                                    |
|                                                       | o Delivery                                                                                                    |
|                                                       | o Return                                                                                                    |
|                                                       | o A/R Invoice                                                                                                    |
|                                                       | o A/R Reserve Invoice                                                                                                    |
|                                                       | • The following enhancements are available for the allocation of batch numbers,<br>serial numbers, and bin locations for items in Sales documents:                                                                                                    |
|                                                       | o Copy function                                                                                                    |

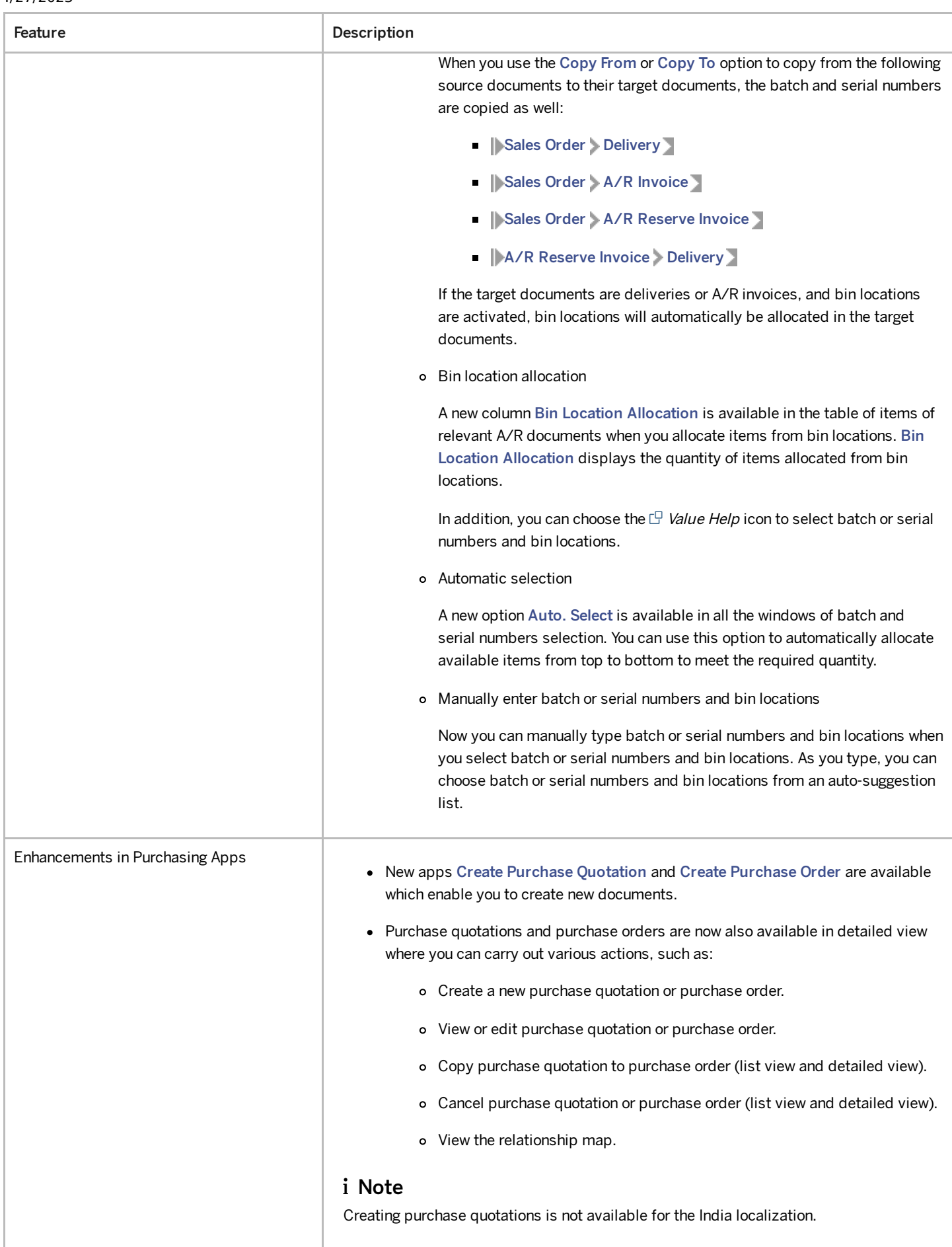

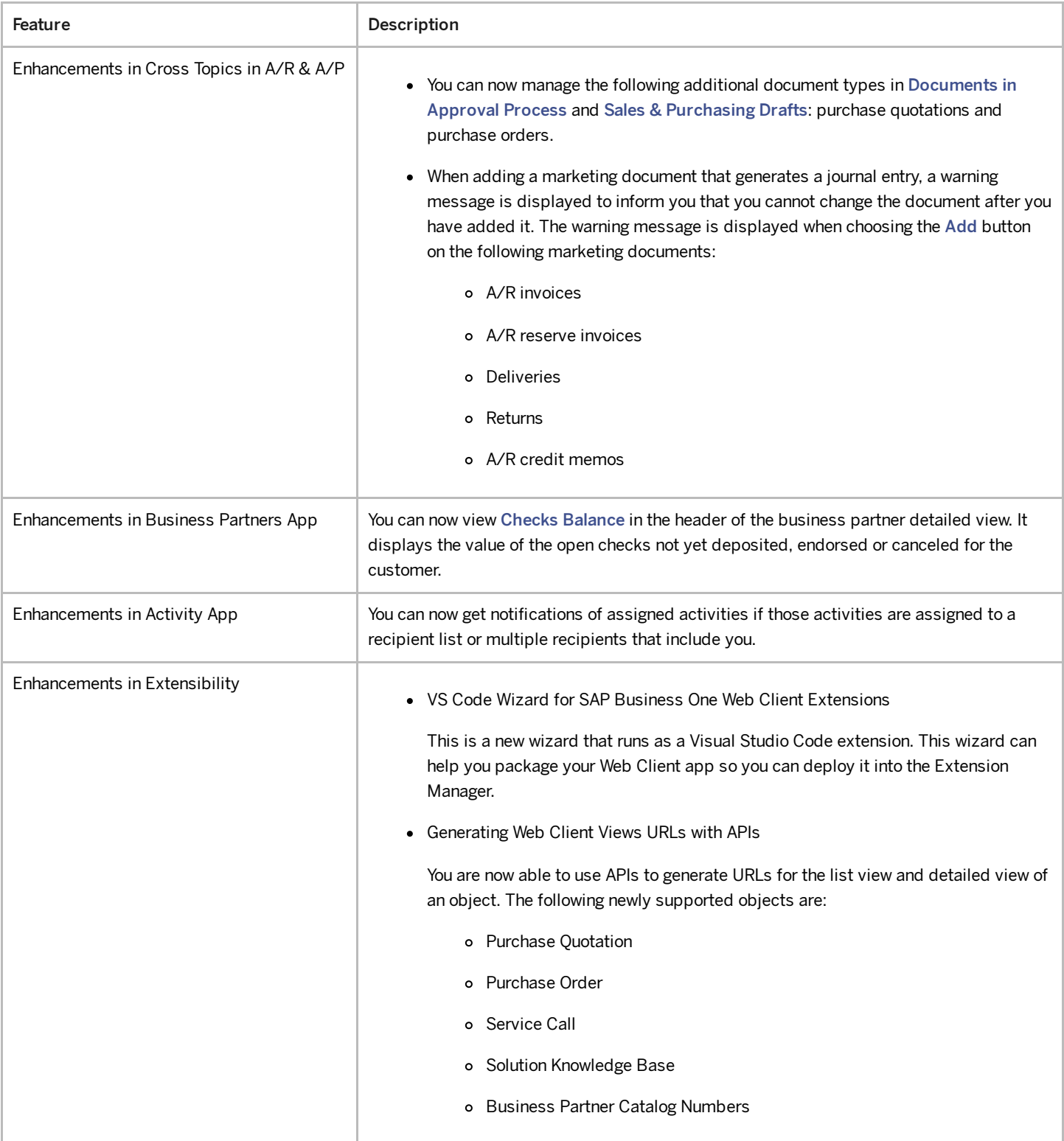

### Administration

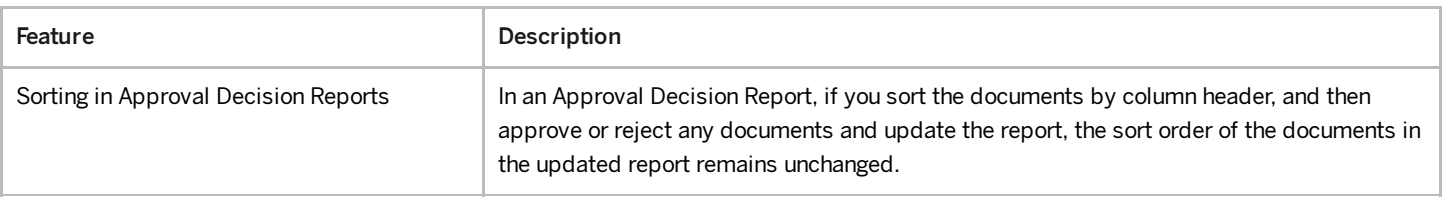

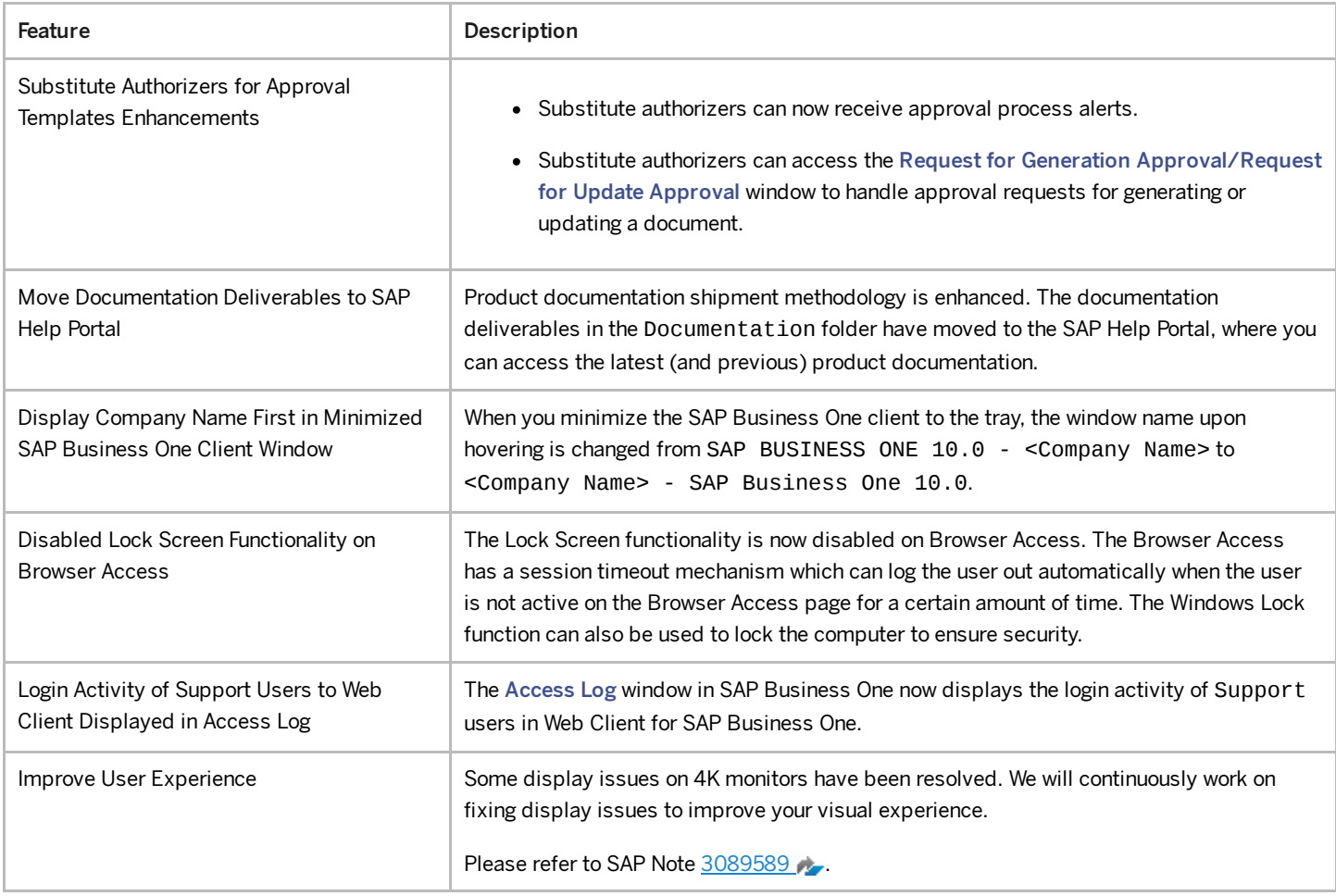

### Sales, Purchasing, and Service

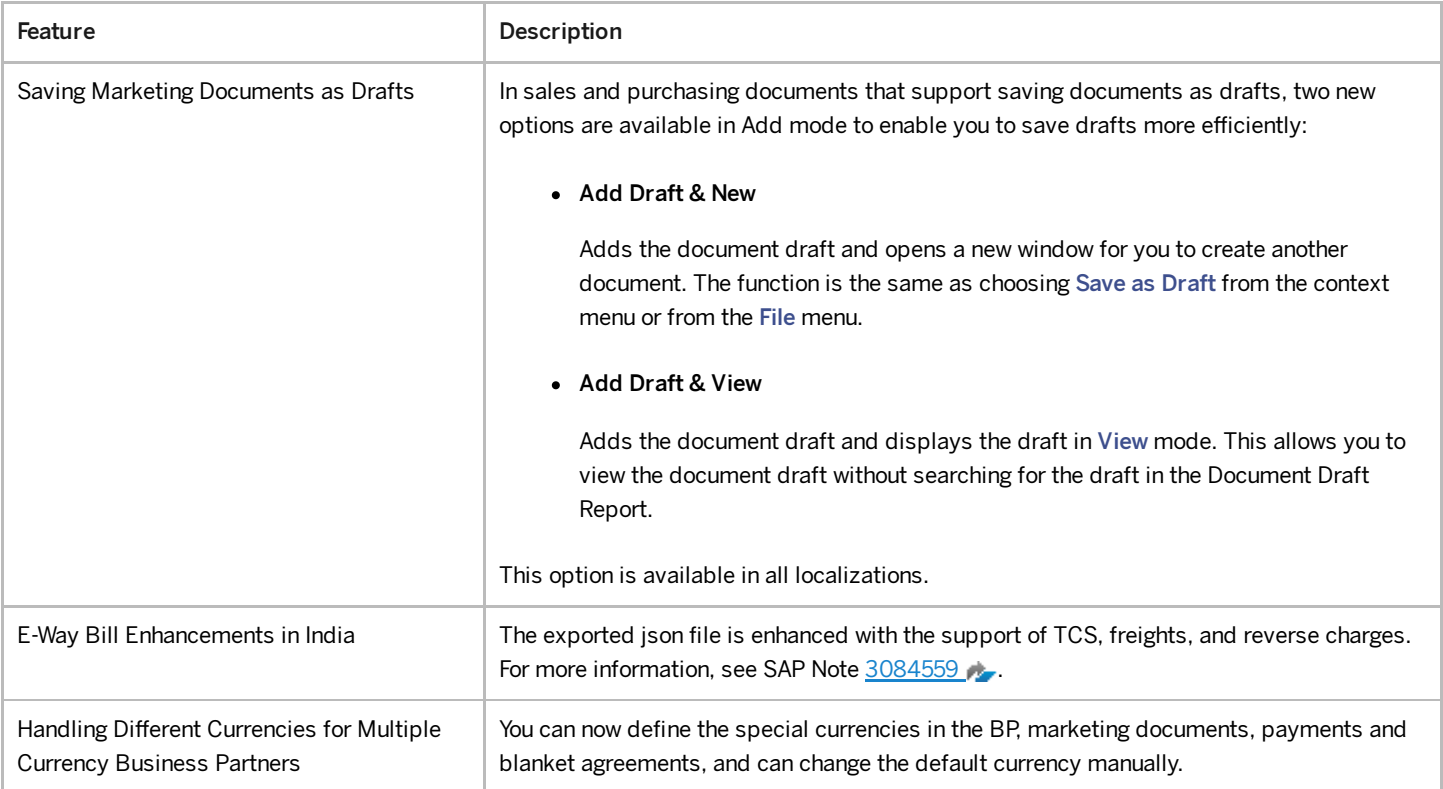

# Financial Management

4/27/2023

| <b>Feature</b>                                                          | Description                                                                                                    |
|-------------------------------------------------------------------------|----------------------------------------------------------------------------------------------------|
| Update of 1099 Form                                                     | In USA localizations, when you create a new company database, you will find that the<br>boxes for 1099 forms are updated according to the authority's documents for the year<br>2021.                                                                                                    |
|                                                                         | In both existing databases and new databases, the box description for each box is<br>editable.                                                                                                    |
| VAT Layout and Report Changes for Russia                                | Effective from July 1st 2021, full information about traceable items is required to be<br>reported in tax invoices and VAT reports. You can now download new Crystal Reports<br>layouts for tax invoices and correction tax invoices, and electronic VAT reporting files. For<br>more information, see SAP Note 3085020 |
| VAT Report Changes for Russia                                           | New columns providing the following information have been added in ledgers and the<br><b>Commission Trade Tax Invoice Journal.</b>                                                                                                    |
|                                                                         | $\bullet$ CCD No.                                                                                                    |
|                                                                         | • UoM code                                                                                                    |
|                                                                         | Quantity under the CCD                                                                                                    |
|                                                                         | • Cost under the CCD                                                                                                    |
| E-Books Changes for Greece                                              | E-Books is an existing electronic-reporting feature in the Greece localization that is being<br>updated in version 10.0 FP 2108. Changes include:                                                                                                    |
|                                                                         | • A new Open E-Books report to identify E-Books objects that are not linked to<br>marketing documents.                                                                                                    |
|                                                                         | • Automatic filling of MARK information based on VAT IDs, document dates, and<br>document totals. Expense classifications are reported to the authorities based on<br>matched A/P documents.                                                                                                    |
|                                                                         | • Options to manage E-Books through DI API.                                                                                                    |
| Withholding Tax Enhancements for Mexico                                 | Changes to withholding tax in the Mexico localization include:                                                                                                    |
|                                                                         | • Withholding tax information is accessible from document headers.                                                                                                    |
|                                                                         | • Draft documents can be processed after the setting Post Payment Category<br>Withholding Tax in the Invoice has been selected.                                                                                                    |
| Electronic Invoicing for Italy                                          | Changes to electronic invoicing in the Italy localization include:                                                                                                    |
|                                                                         | • A/P invoices, credit memos, and down payment invoices from business partners<br>outside Italy can be reported to the authorities through electronic document XML<br>files.                                                                                                    |
| MTD and VAT Returns for the UK                                          | Changes to MTD (Making Tax Digital) and VAT Returns in the UK localization include:                                                                                                    |
|                                                                         | • Updated wordings are planned for VAT Returns submitted through MTD.                                                                                                    |
|                                                                         | • Reverse charges are to be available for scenarios such as building and<br>construction services.                                                                                                    |
| RUT Field Change for Chile Localization                                 | RUT is the Chile localization-specific name for what is otherwise known as Federal Tax ID<br>or Fiscal ID. A new option Allow more than 13 characters for field "RUT" is planned for a<br>section Preferences for RUT.                                                                                                  |
| Reverse Charges for A/R Marketing                                       | A new option for reverse charges is planned for A/R marketing documents.                                                                                                    |
| Documents and Nondeductible Tax Codes<br>in EU, UK and GB localizations | A new option for nondeductible tax codes in payments is planned to allow VAT to not be<br>reclaimed for certain transactions.                                                                                                    |

4/27/2023

| Feature                                                 | Description                                                                                                    |
|---------------------------------------------------------|----------------------------------------------------------------------------------------------------|
| Period-End Closing Enhancements                         | You can now select series, transaction code and indicator for creating closing balance and<br>opening balance transactions in period-end closing.<br>You can now also select series for creating exchange rate differences transactions and<br>conversion differences transactions.                                                                                                    |
| Internal Reconciliation Enhancement in<br><b>Israel</b> | For the same business partner, you can now reconcile a transaction of any type with a<br>payment that has paid a down payment request and is not yet linked to an invoice.                                                                                                    |
| <b>Fixed Asset Enhancements</b>                         | • In the Account Determination - Setup window, you can now define the offset<br>account for the revaluation reserve account in the new field Revaluation Account.<br>The default value is the same as the asset balance sheet account. Instead of the<br>asset balance sheet account, this new account will be used in asset revaluation<br>transactions with indirect depreciations, that is, you have selected Indirect<br>Posting in the Posting of Depreciation dropdown list for the depreciation area of<br>the asset revaluation transactions.<br>• On the General tab of the Depreciation Types - Setup window, after you select the<br>Round Year End Book Value checkbox, you can now select a rounding method<br>from the following: Truncate to Integer (previous behavior), Round Up to Integer,<br>and Round Down to Integer. |
| Enable Refresh Function in Financial Reports            | Previously, after you had run some reports and then added new transactions or updated<br>existing transactions in the application, you needed to close the report and reopen it to<br>refresh it. Now the refresh function on the reports is enabled. When you click the Refresh<br>Record icon, the latest refreshed report will be displayed.<br>The enhancement is available in the following reports:<br>•   Financials > Financial Reports > Comparison > Balance Sheet Comparison ><br>Financials > Financial Reports > Comparison > Profit and Loss Statement<br><b>Comparison</b>                                                                                                    |

## Inventory and Distribution

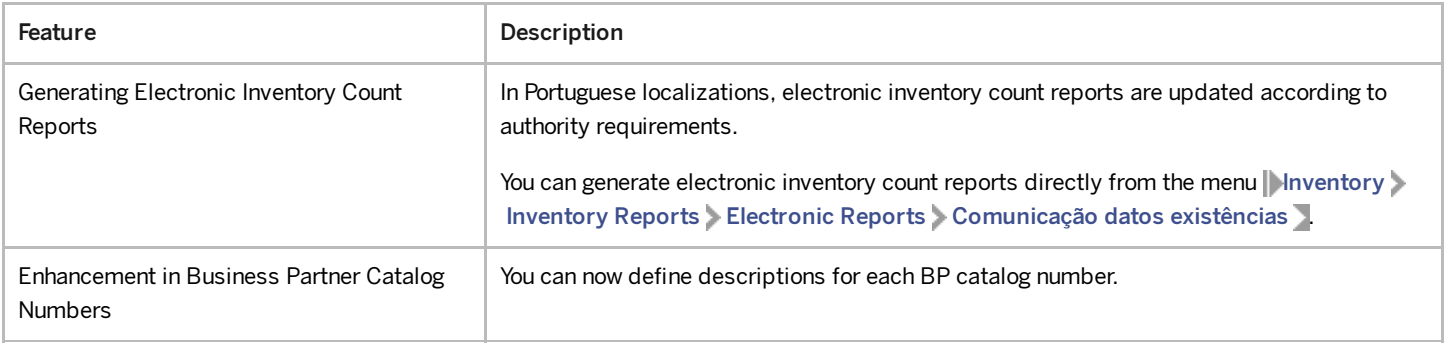

### Banking

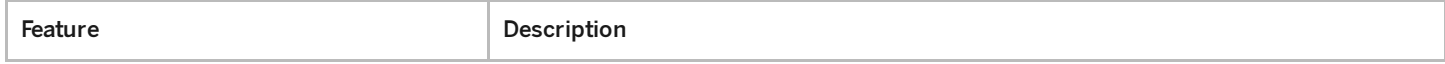

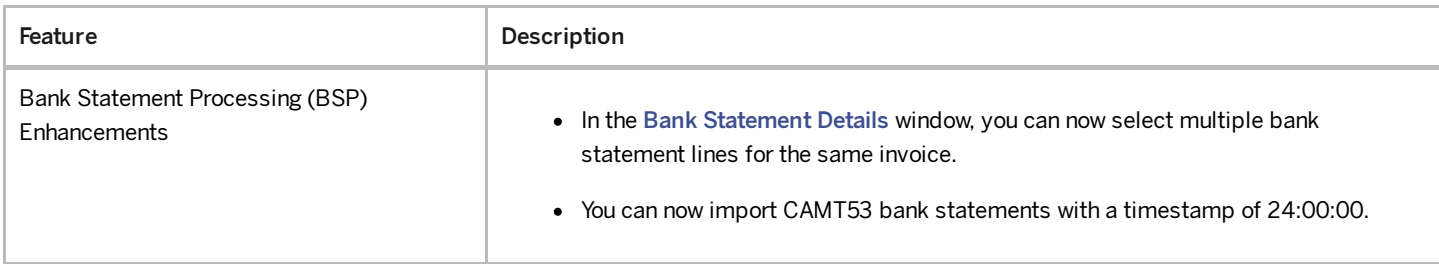

# Human Resources

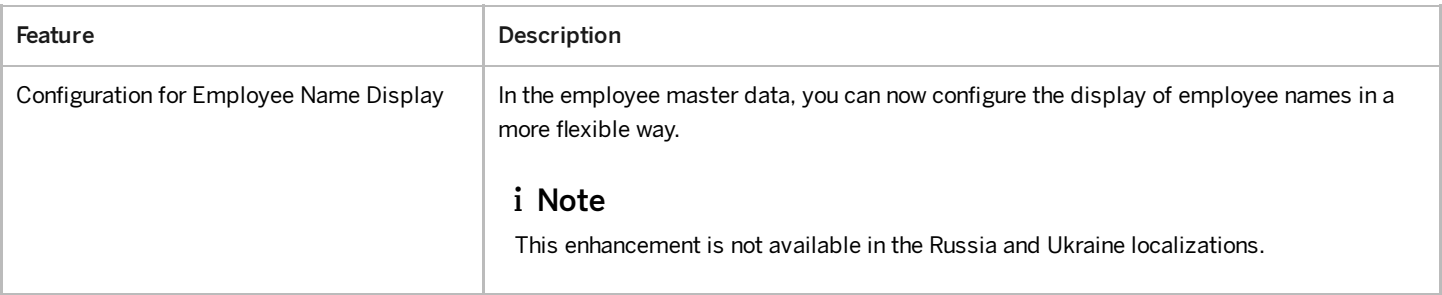

# Lifecycle Management

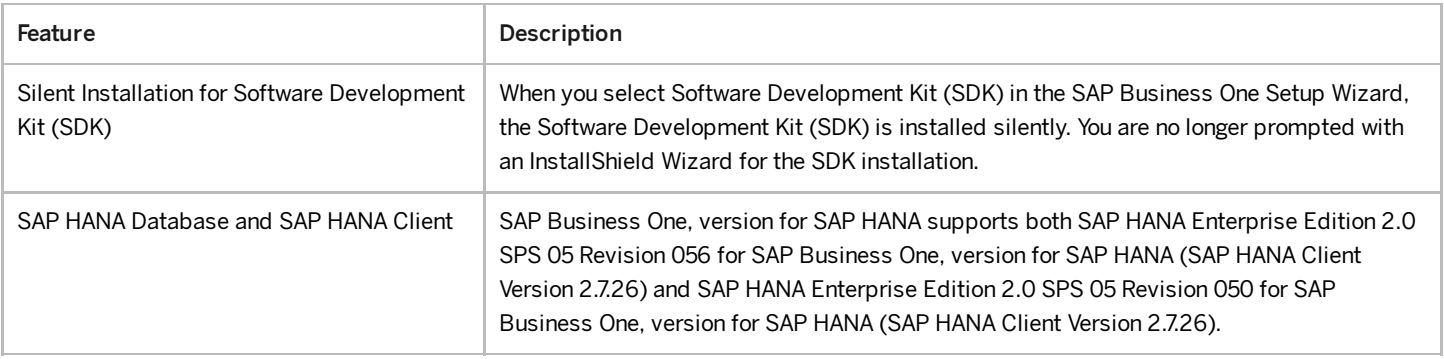

# Platform and Extensibility

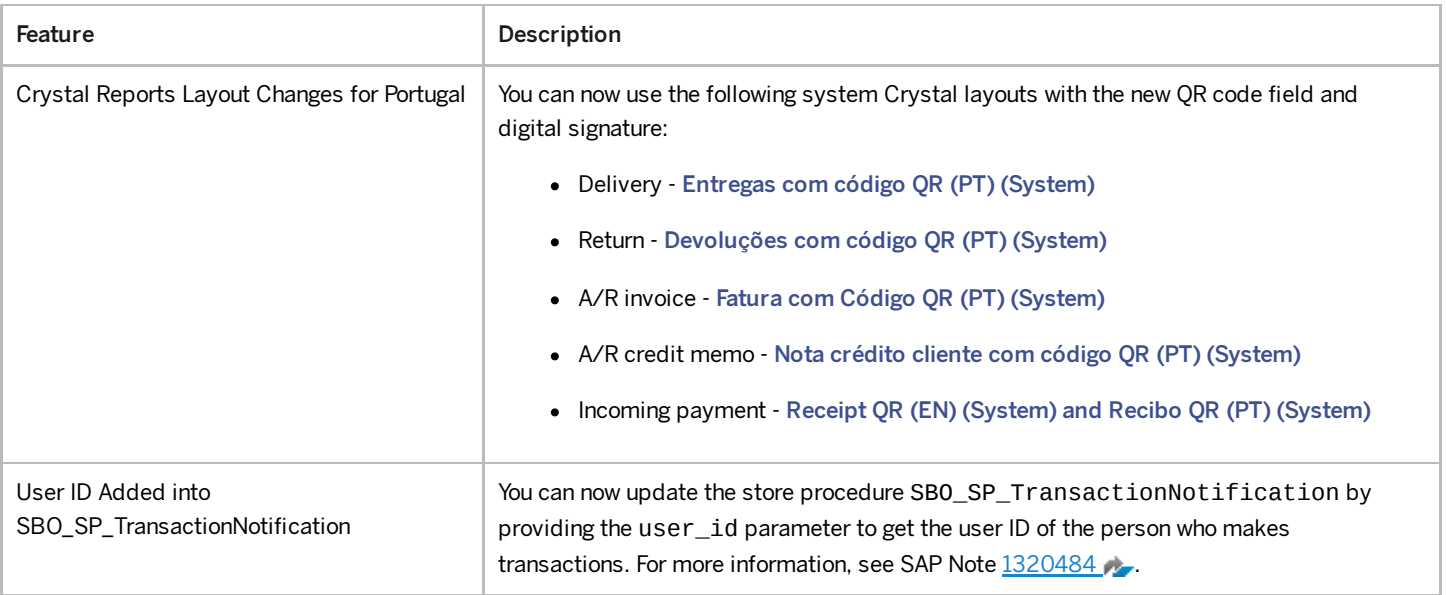

4/27/2023

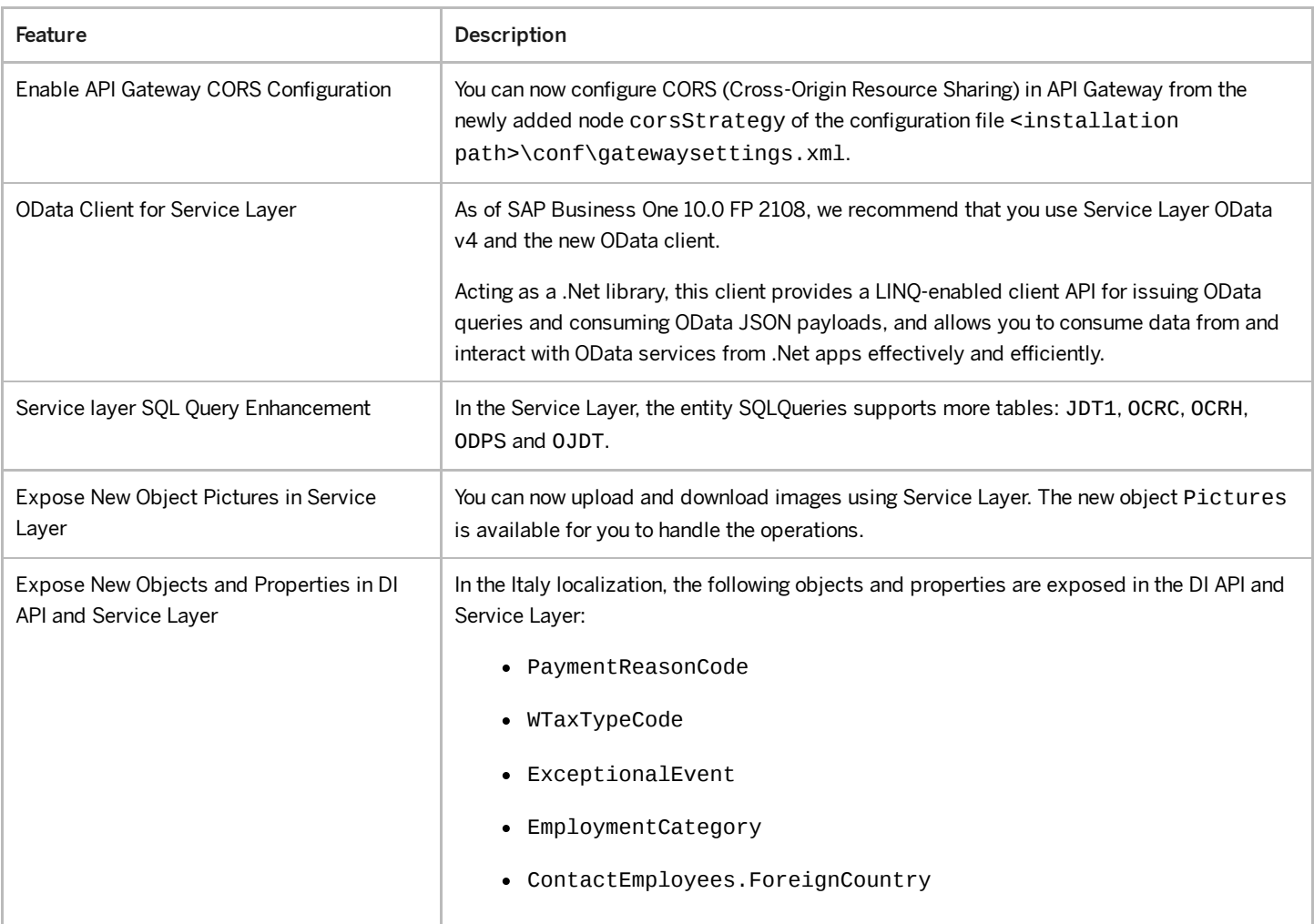